# Technical Guide - Adding a Compute Node to the Dell Red Hat OpenStack Cloud Solution - Version 4.0

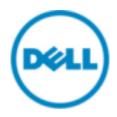

# **Contents**

| Trademarks                    | 3 |
|-------------------------------|---|
|                               |   |
| Notes, Cautions, and Warnings | 4 |
|                               |   |
| Executive Summary             | 5 |
| Intended Audience             | 5 |
| Adding Compute Nodes          | 6 |
| Prerequisites                 | 6 |
| Adding the Compute Node       | 6 |
| Getting Help                  | 9 |
| Contacting Dell               | 9 |
| References                    | 9 |
| To Learn More                 | 9 |

## **Trademarks**

© 2014-2015 Dell Inc. All rights reserved. Reproduction of this material in any manner whatsoever without the express written permission of Dell Inc. is prohibited. For more information, contact Dell.

Trademarks used in this text: Dell<sup>™</sup>, the DELL logo, Dell Precision<sup>™</sup>, OptiPlex<sup>™</sup>, Latitude<sup>™</sup>, PowerEdge<sup>™</sup>, PowerVault<sup>™</sup>, OpenManage<sup>™</sup>, EqualLogic<sup>™</sup>, Dell Compellent<sup>™</sup>, KACE<sup>™</sup>, FlexAddress, Dell Networking<sup>™</sup>, and Vostro<sup>™</sup> are trademarks of Dell Inc. Intel<sup>®</sup>, Pentium<sup>®</sup>, Xeon<sup>®</sup>, Core<sup>®</sup>, and Celeron<sup>®</sup> are registered trademarks of Intel Corporation in the U.S. and other countries. AMD<sup>®</sup> is a registered trademark and AMD Opteron<sup>™</sup>, AMD Phenom<sup>™</sup>, and AMD Sempron<sup>™</sup> are trademarks of Advanced Micro Devices, Inc. Microsoft<sup>®</sup>, Windows Server<sup>®</sup>, MS-DOS<sup>®</sup>, and Windows Vista<sup>®</sup> are either trademarks or registered trademarks of Microsoft Corporation in the United States and/or other countries.

Red Hat® Enterprise Linux®, the Shadowman logo, and JBoss are trademarks of Red Hat, Inc., registered in the U.S. and other countries. Linux® is the registered trademark of Linus Torvalds in the U.S. and other countries. Novell® is a registered trademark and SUSE™ is a trademark of Novell Inc. in the United States and other countries. Oracle® is a registered trademark of Oracle Corporation and/or its affiliates. Citrix®, Xen®, XenServer® and XenMotion® are either registered trademarks or trademarks of Citrix Systems, Inc. in the United States and/or other countries. VMware®, Virtual SMP®, vMotion®, vCenter®, and vSphere® are registered trademarks or trademarks of VMware, Inc. in the United States or other countries.

DISCLAIMER: The OpenStack® Word Mark and OpenStack Logo are either registered trademarks/ service marks or trademarks/service marks of the OpenStack Foundation, in the United States and other countries, and are used with the OpenStack Foundation's permission. We are not affiliated with, endorsed or sponsored by the OpenStack Foundation or the OpenStack community.

Other trademarks and trade names may be used in this publication to refer to either the entities claiming the marks and names or their products. Dell Inc. disclaims any proprietary interest in trademarks and trade names other than its own.

## **Notes, Cautions, and Warnings**

- A **Note** indicates important information that helps you make better use of your system.
- A **Caution** indicates potential damage to hardware or loss of data if instructions are not followed.
- A **Warning** indicates a potential for property damage, personal injury, or death.

This document is for informational purposes only and may contain typographical errors and technical inaccuracies. The content is provided as is, without express or implied warranties of any kind.

One of the common needs of a cloud platform is Compute expansion capacity for performance improvements. Over time there is often a need to add additional Compute resources, as the required VM (Virtual Machine) growth has exceeded planned capacity.

This technical guide explains the process of adding a Dell<sup>™</sup> PowerEdge<sup>™</sup> R430/R630/R730 Compute node to an existing Dell Red Hat<sup>®</sup> OpenStack Cloud Solution cluster.

Compute nodes are used for hosting VMs in the Dell Red Hat OpenStack Cloud Solution version 4.0.

#### **Intended Audience**

This technical guide is written for OpenStack administrators or deployment engineers who are responsible for installation and ongoing operation of OpenStack clusters.

## **Adding Compute Nodes**

This section describes prerequisites and procedures to add a Compute node to a Dell Red Hat OpenStack Cloud Solution cluster. Topics discussed include:

- Prerequisites on page 6
- Adding the Compute Node on page 6

#### **Prerequisites**

The following prerequisites must be met:

- Compute nodes' RAID and BIOS settings have been configured using the Dell Toolkit (DTK) utility
- Dell Red Hat OpenStack Cloud Solution version 4.0 installed
- Dell Red Hat OpenStack Cloud Solution Deployment Guide available for reference
- hammer deployment scripts available on the OpenStack Foreman Installer Node (OFI Node)

### **Adding the Compute Node**

To add a Compute node to a Dell Red Hat OpenStack Cloud Solution cluster:

- 1. Log onto the OFI Node as the *root* user.
- **2.** Navigate to the directory in which the hammer deployment scripts reside. The Dell Red Hat OpenStack Cloud Solution places those scripts into the /root/pilot directory.
- **3.** Ensure that the *osp\_config.sh* file has been previously configured to the existing installation. All other settings for the Compute node, partition tables, repositories, etc., must be pre-defined. Modify or add the values for the bonds per the Compute node model. For example, if adding a R430, edit the line R430\_BONDS="( [bond0]=\"p1p1 p2p1\" [bond1]=\"p1p2 p2p2\" )" to match your interfaces.
- **4.** Execute the following command using values from a filled-out *Solution-Workbook.xls* and the osp\_config.sh file:

```
./hammer-deploy-compute.sh <new_hostname> <PXE_interface_MAC_address> <IP_address_for_provisioning> <server_model>
```

**5.** Execute the following command to return the *host\_id* for the new node:

```
hammer host list
```

**6.** In the example output below, the newly provisioned Compute node has a host ID of 11:

```
5 | noval.13q.rcbd.lab | RHEL Server 7.1 | Compute (Neutron)
192.168.120.47 | ec:f4:bb:c7:90:7c
6 | nova2.13g.rcbd.lab | RHEL Server 7.1
                                          | Compute (Neutron)
192.168.120.48 | ec:f4:bb:c7:93:b4
  nova3.13g.rcbd.lab | RHEL Server 7.1
                                         | Compute (Neutron)
192.168.120.49 | ec:f4:bb:c7:93:7c
11 | nova4.13g.rcbd.lab | RHEL Server 7.1
                                         | Compute (Neutron)
192.168.120.54 | 44:a8:42:24:0e:55
                       RHEL Server 7.1
 ss1.13g.rcbd.lab
192.168.120.50 | ec:f4:bb:c7:96:d4
9 | ss2.13g.rcbd.lab | RHEL Server 7.1
192.168.120.51 | ec:f4:bb:c7:96:6c
10 | ss3.13g.rcbd.lab | RHEL Server 7.1
192.168.120.52 | ec:f4:bb:c7:92:a4
12 | ss4.13g.rcbd.lab | RHEL Server 7.1
192.168.120.53 | ec:f4:bb:ce:d2:ec
```

7. Make the RPM version locking file available during provisioning by executing the following command, replacing <new\_host\_ID\_from\_hammer\_host\_list> with the ID value from the hammer host list command output (see above):

```
hammer host set-parameter --host-id <new_host_ID_from_hammer_host_list> --
name yum_versionlock_file -value \
'http://<IP_address_of_OFI_node>/compute.vlock'
```

- 8. PXE boot the new node by powering on the Compute node and selecting F12 PXE Boot.
  - a. Ensure that the new node appears in the OFI UI.
- **9.** Ensure that all settings are configured correctly on the newly-provisioned Compute node. These values will be set by the kickstart scripts that are a part of the solution. For example:
  - Networking Ensure the configured networks are communicating properly:
  - SELinux=permissive
  - Firewalld is off and disabled
  - NetworkManager is off and disabled
  - NTPD is running
- **10.**Execute the following commands:

```
hammer host list
hammer hostgroup list
```

- 11. Record the IDs for:
  - The new Compute node
  - The Compute (Neutron) hostgroup
- **12.** Execute the hammer host update command to apply the Compute (Neutron) hostgroup:

```
hammer host update --hostgroup-id HOSTGROUP_ID --id HOST_ID
```

13. Run puppet on the new node:

```
puppet agent -tvd 2>&1 | tee /root/puppet.out
```

- **14.**Log onto the Red Hat Ceph Storage Admin Node (Ceph VM) as the *root* user.
- **15.** Open the /etc/hosts file for editing:

```
vi /etc/hosts
```

**16.**Edit the file to include the new host. For example:

```
192.168.170.43 ceph.13g.rcbd.lab ceph
192.168.170.44 cntl1.13g.rcbd.lab cntl1
```

```
192.168.170.45 cntl2.13g.rcbd.lab cntl2
192.168.170.46 cntl3.13g.rcbd.lab cntl3
192.168.170.47 noval.13g.rcbd.lab noval
192.168.170.48 nova2.13g.rcbd.lab nova2
192.168.170.49 nova3.13g.rcbd.lab nova3
192.168.170.50 ssl.13g.rcbd.lab ssl
192.168.170.51 ss2.13g.rcbd.lab ss2
192.168.170.52 ss3.13g.rcbd.lab ss3
192.168.170.53 nova4.13g.rcbd.lab nova4 (New node.)
```

**17.** Save the file, then execute the following commands:

**18.**Execute the following commands:

```
su - ceph-user
ssh-copy-id nova4
ceph-deploy install nova
```

- **19.**Log onto the OpenStack Foreman Installer Node as the *root* user.
- **20.**Navigate to the /root/pilot directory.
- 21. Copy the enable\_live\_migration.sc script to the new node by executing the following command:

```
scp enable_live_migration.sh root@<IP_address_of_new_node>:/tmp
```

- **22.**Log into the new Compute node, and cd into the /tmp directory.
- **23.**Execute the following command:

```
./enable_live_migration.sh
```

**24.**Rerun puppet by executing the following command:

```
puppet agent -tvd 2>&1 | tee /root/puppet.out
```

The new Compute node is now ready for use.

## **Getting Help**

This appendix details contact and reference information for the Dell<sup>™</sup> Red Hat<sup>®</sup> Cloud Solutions with Red Hat Enterprise Linux<sup>®</sup> OpenStack Platform.

#### **Contacting Dell**

For customers in the United States, call 800-WWW-DELL (800-999-3355).

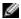

**Note:** If you do not have an active Internet connection, you can find contact information on your purchase invoice, packing slip, bill, or Dell product catalog.

Dell provides several online and telephone-based support and service options. Availability varies by country and product, and some services may not be available in your area. To contact Dell for sales, technical support, or customer service issues:

- 1. Visit dell.com/support.
- 2. Click your country/region at the bottom of the page. For a full listing of country/region, click All.
- 3. Click All Support from the Support menu.
- **4.** Select the appropriate service or support link based on your need.
- 5. Choose the method of contacting Dell that is convenient for you.

#### References

Additional information can be obtained at <a href="http://www.dell.com/openstack">http://www.dell.com/openstack</a> or by e-mailing openstack @dell.com.

If you need additional services or implementation help, please contact your Dell sales representative.

#### To Learn More

For more information on the Dell Red Hat OpenStack Cloud Solution with Red Hat Enterprise Linux<sup>™</sup> OpenStack Platform visit *http://www.dell.com/openstack*.

© 2014-2015 Dell Inc. All rights reserved. Trademarks and trade names may be used in this document to refer to either the entities claiming the marks and names or their products. Specifications are correct at date of publication but are subject to availability or change without notice at any time. Dell and its affiliates cannot be responsible for errors or omissions in typography or photography. Dell's Terms and Conditions of Sales and Service apply and are available on request. Dell service offerings do not affect consumer's statutory rights.

Dell, the DELL logo, the DELL badge, and PowerEdge are trademarks of Dell Inc.